<span id="page-0-0"></span>**Welcome to WebCT** October 1, 2008

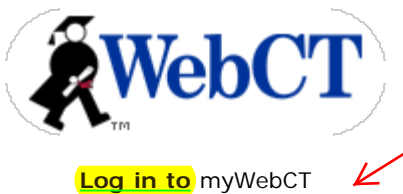

The webCT address is: http://elvis.sccd.ctc.edu:8900 Click here to sign in when you get to this website.

[Need help](#page-0-0) deciding what to do? See courses on this server.

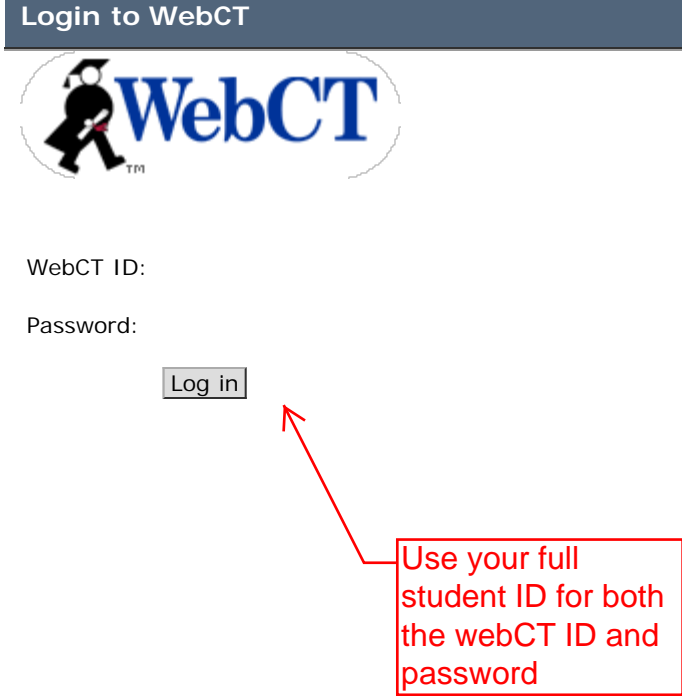

<span id="page-2-0"></span>myBlackboard

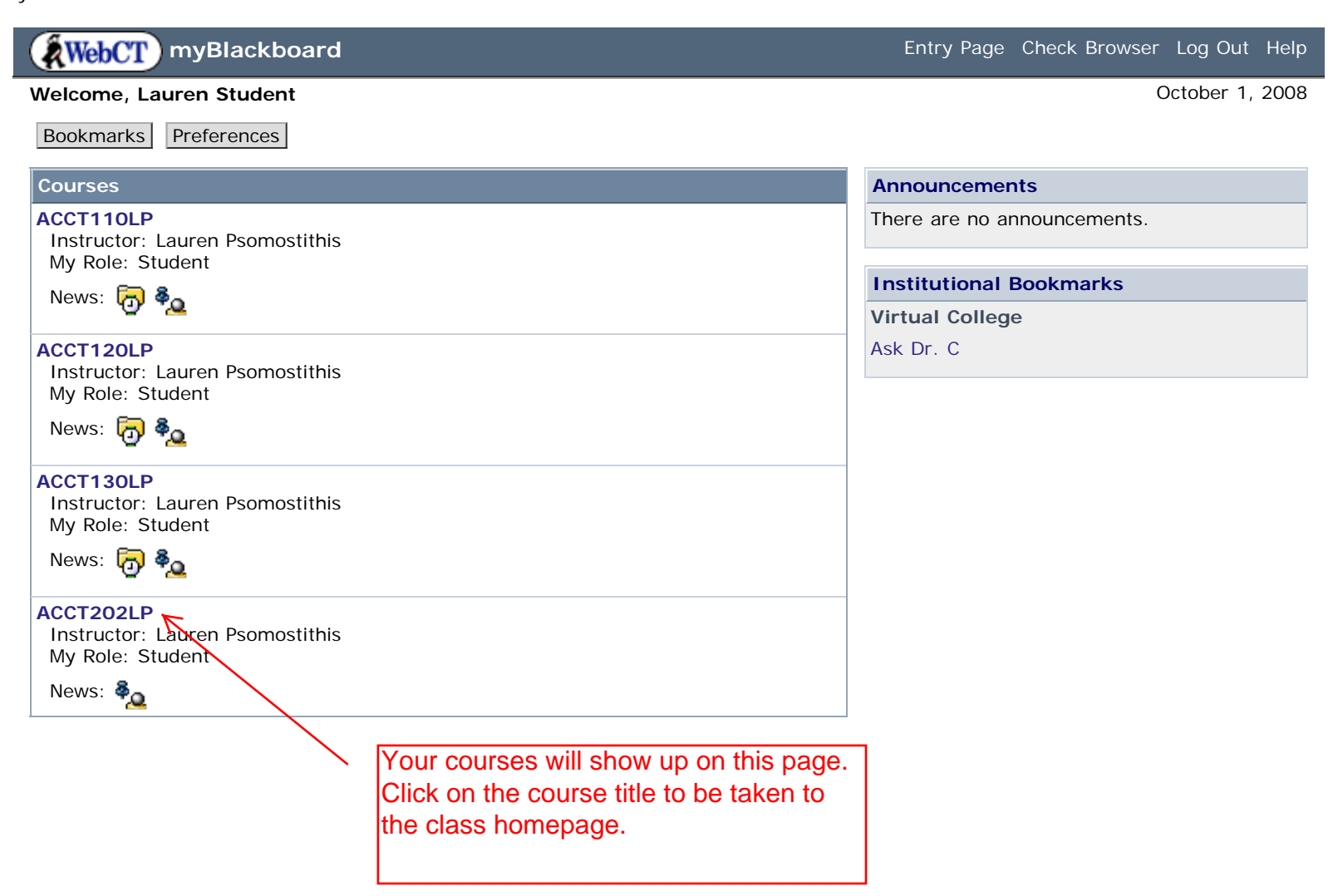

<span id="page-3-0"></span>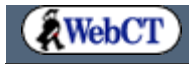

**ACCT202LP**

## **ACCT&202 Principles of Financial Accounting II**

ACCT&202 is the second in the sequence of two corporate financial accounting courses. In this course the student applies accounting concepts and principles to more complex business situations including stockholder equity issues, long term investments, international operations, and the statement of cash flows.. Interpretation of financial statements is emphasized.

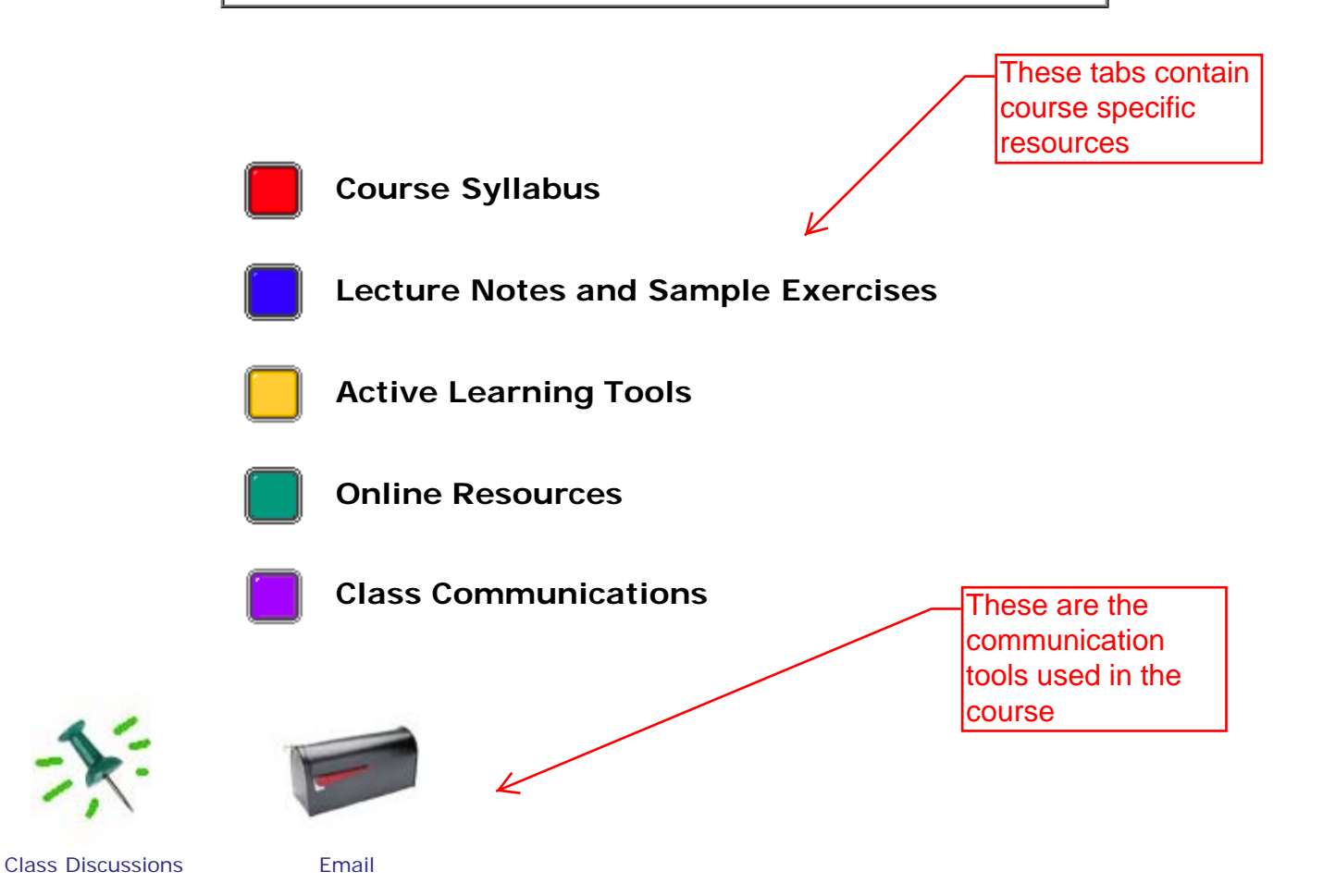

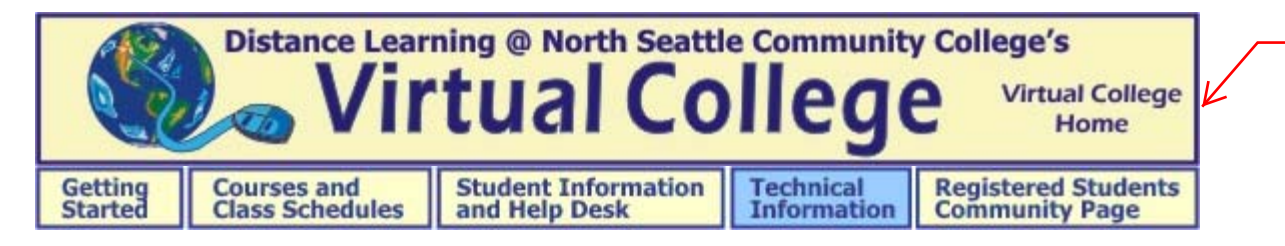

This site is an excellent resource for information and troubleshooting

[Distance Learning](http://virtualcollege.org/index.html)>[Technical Information](http://virtualcollege.org/resource/technicalhelp_index.htm)>[Courseware Information>](http://virtualcollege.org/resource/courseware.htm)[WebCT Support>](http://virtualcollege.org/resource/WebCT/webct_Index.htm)WebCT Tutorial

## **WebCT (Blackboard - CE.) Tutorial**

For help in using the WebCT Discussion and Email Tools please click on the following links. This information comes from the help menu located within your WebCT classroom. When you are logged into your WebCT class please click on the Discussion button in the Course Menu. When you are in the discussion page click on Help and you will find more information about using the Discussion tools.

**[Reading messages](http://virtualcollege.org/resource/WebCT/webCTdiscuss1.htm)  [Sending messages](http://virtualcollege.org/resource/WebCT/webCTdiscuss2.htm) [Replying to messages](http://virtualcollege.org/resource/WebCT/webCTdiscuss3.htm) [Sending attachments](http://virtualcollege.org/resource/WebCT/webCTattach.htm)** These links will tools

explain how to use the communication

**WebCT Email** - You will find that an email program is contained within this courseware. The email exchanged between you, your classmates and instructor will not take place in your personal email provider such as Hotmail or Yahoo accounts. By emailing within WebCT, you don't have to worry about losing any important emails from your class due to the filter settings on your personal email account. And, you don't have to worry about emails being rejected due to the space constraints of your inbox. Plus it saves you space in the mailbox of your personal provider.

Additional tools may be used in your class, including a quiz tool, assignment drop box, schedule, and live chat room - instructions for these will be posted in the 'instructor notices' portion of the discussion room. Please be sure to read the course syllabus as well as all available information posted in the discussion room when you first sign in, and remember to check the class communication links often for new messages.